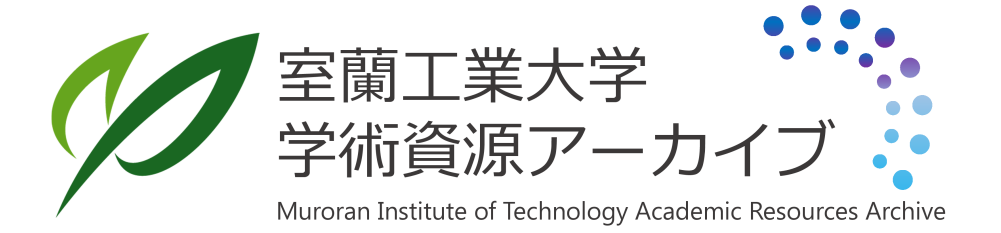

# 遺伝子発現差解析Webツールの開発

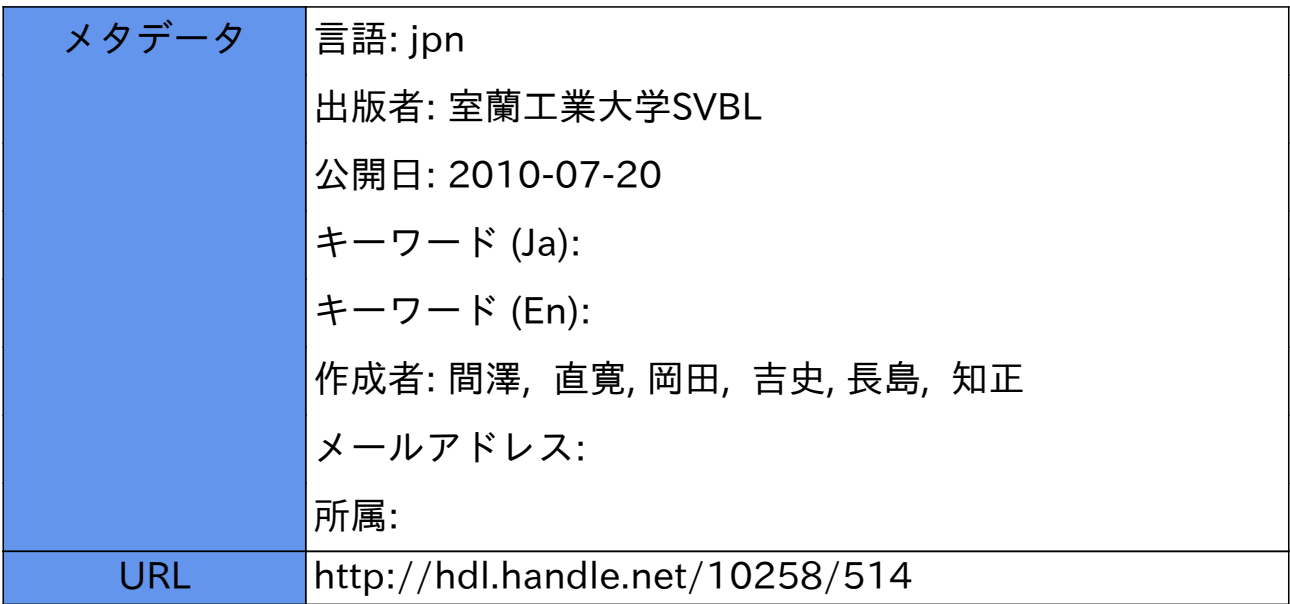

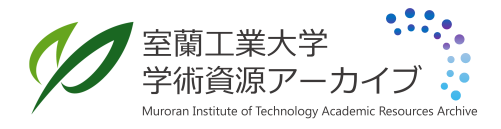

## **Veb**

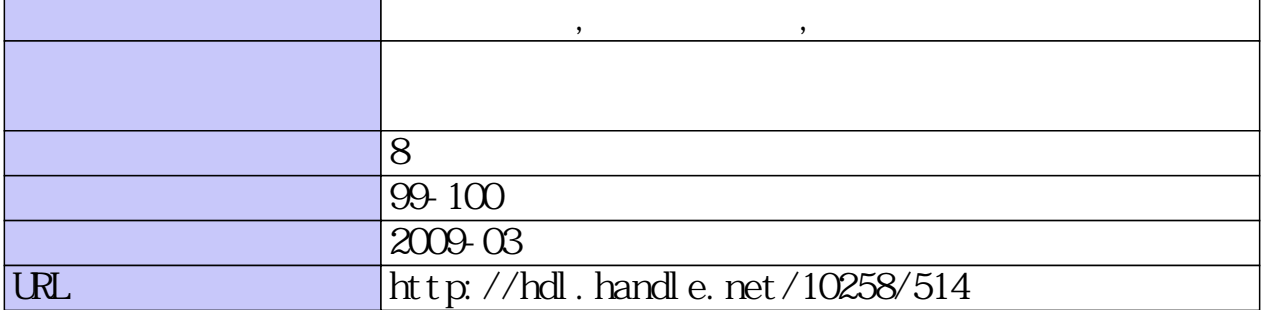

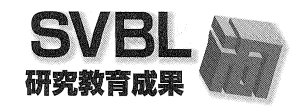

### 遺伝子発現差解析Webツールの開発

問滞直寛1),岡田吉史1),長島知正1) 1)室蘭工業大学情報工学科

#### 頂。 序 論

近年、遺伝子発現データに基づいて病理診断を行うこ とを狙い とする研究が進められている。特に遺伝子選択 法の開発は、病気識別に寄与する遺伝子群を抽出する上 で重要なテーマ となっている。最近、我々はFSM(Eorward variable (gene) selection method)と呼ばれる高精度な 遺伝子選択法を開発 した。FSMは従来の遺伝子選択法に比 較 して、より高精度に未知のサンプル (個々の患者)を適 切なクラス (患者と健常者)に分類することが可能である。 しか しなが ら、現時点では、本法はコマン ドライン上で の実行に限られており、一般への公開はなされていない。 そこで、本研究では、医学・生物学、バイオインフォマ テイクス分野の研究者の利用を想定 LFSMを用いた遺伝 子選択に加え、抽出された遺伝子群を用いたクラス判別 機能を実装 したWebツールの開発 を行 う

#### 2. 手法

#### 2.1.FS<sup>M</sup>

FSM はマハラノビス距離を用いた変数増加法に基づく 遺伝選択法である。遺伝子間の連関情報を考慮すること で、病理診断に有用な遺伝子をより高精度に抽出するこ とができる。

以下に本研究で使用した計算のアルゴリズムを示す。

- (1) 全遺伝子について個々の F値を求める。F値は後述 の式より p=0、r=1 としてそれぞれ計算し, 最大値 をとる遺伝子を第1位の遺伝子とする。
- (2) 第1位から第 (k-1)位までの遺伝子に k番目の遺伝 子を加え, k個の組に対する F 値を算出する。
- (3) (2)を残 りすべての遺伝子について繰 り返 し, 最大 のF値をとる値を第k位の遺伝子とする。
- (4) (2) と(3) を, すべての遺伝子順位が決定するまで繰 り返す。

F値は以下の式で算出する。

$$
F = \frac{(n^{[1]} + n^{[2]} \cdot p - r - 1)n^{[1]} \cdot n^{[2]} (D_{(p+r)}^2 - D_{(p)}^2)}{r \{ (n^{[1]} + n^{[2]} \cdot 2) (n^{[1]} + n^{[2]}) + n^{[1]} \cdot n^{[2]} D_{(p)}^2 \}}
$$

ここで、n:サンプル数、p:変数を追加する前の変数の 個数、r:追加する変数の個数、D<sup>2</sup>:判別効率 (2つの母平 均のマハラノビス距離の二乗)である。D2の計算式は以 下になる。

$$
D^{2} = \begin{pmatrix} -[1] & -[2] \\ u & -u \end{pmatrix} \sum_{n=1}^{-1} \begin{pmatrix} -[1] & -[2] \\ u & -u \end{pmatrix}
$$

= ここで、uは各群の平均ベクトル、Σは分散行列であ る。D<sup>2</sup>は、あるベクトル因子の集団間の平均の差が大き

く、かつ、全体の分散が小さいと大きな値をとる。

2.2.実装

遺伝子選択は FSM で行い、クラス判別にはマハラノビ ス距離を用いた非線形判別を行っている。また、クラス 判別の際には遺伝子が 1つ抽出されるごとにクラス判別 を行い、より多く判別されたクラスを判別結果として扱 い精度を高めている。ただし、多数決をするには奇数で ある必要があるため判別回数は奇数にする。また、抽出 された遺伝子が 8個以下の場合はすべての遺伝子で多数 決による判別を行う。いくつかのデータで FSM が抽出し た遺伝子による誤判別率を算出 した ところ、4つほど遺 伝子が抽出されたあたりから良い判別率となり、最後の 部分で再び誤判別率が増加する傾向が見られたため、抽 出された遺伝子数が奇数の場合は上位3位と下位3位,偶数 の場合は上位4位と下位3位を除いた部分で多数決をとること にした(図 2)。

CGI プログラムは Web サーバソフトウェア Apache で Web サーバを立ち上げ、Perl言語を用いてブラウザ上に 入力されたデータファイルを特定の名称と拡張子に変換 し、FSMを用いて遺伝子選択及び、クラス判別 を行 う。 抽出された遺伝子、判別 されたクラス及び、エラーはそ れぞれテキス トに出力 され、それが読み込まれてブラウ ザ上に表示 され る。エラーは出力画面下側に表示 される。

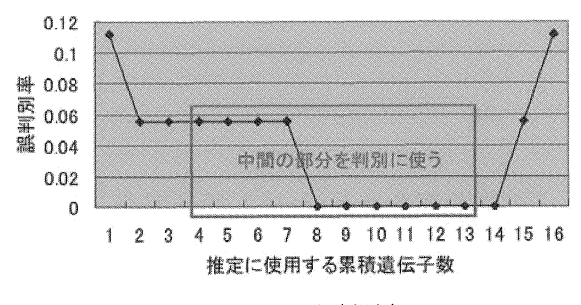

図1:FSMの誤判別率

2.3.インターフェース

図2は、本ツールの実行画面である。ブラウザ上の DataSetに遺伝子抽出を行いたいデータファイルを指定 し、実行ボタンを押すことで FSM を用いて二群からの遺 伝子抽出を行う。Unknown のデータファイルのサンプル DataSetで抽出された遺伝子に基づいて どちらのクラ スに分類されるかを判別する。未知サンプルの識別の必 要がなければ Unknown の入力を省略することができる。

DataSet のフォーマットはデータの列をサンプル、行 を遺伝子とする。また、クラスラベルを一行目に指定(1 群、2群をそれぞれ"1"、"2"で表す)する。

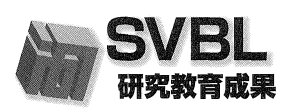

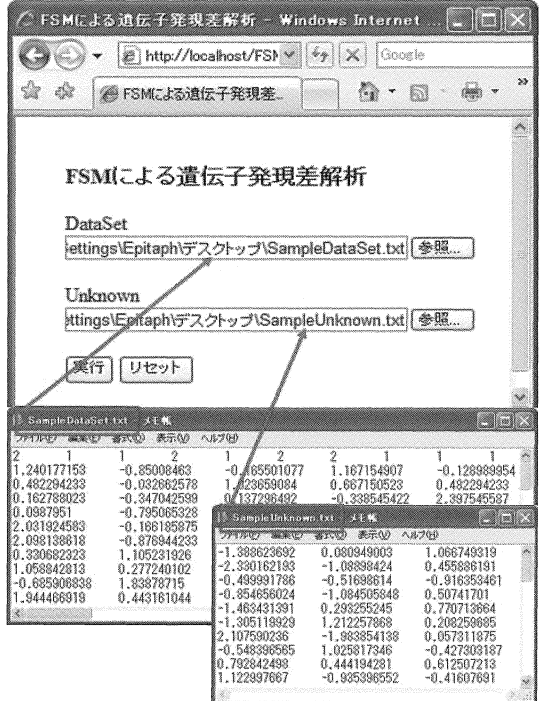

図2:作成した Web ツールとその使用例

Unknown のフォーマットはデータの列をサンプル、行 を遺伝子とする。

#### 3.結果

図2は、本ツールに Golub の白血病のデータを入力す る場合の例を示 している。2.3.に従ってデータを指定 し、 実行すると、図2のように抽出された遺伝子が表示され る。

未知のサンプルデータを識別するためには図2に示さ れるように、そのサンプルの発現値 を記述 したファイル を指定する。この際に複数のサンプルを指定することも 可能である(図2では3つのサンプルを指定)。判別結果 は、ウィンドウの右側のパネルに表示される(図3)。例 えば、図2で指定した一列目のサンプル (samplel)は、ク ラス 1(classl)に分類 されていることを示 している

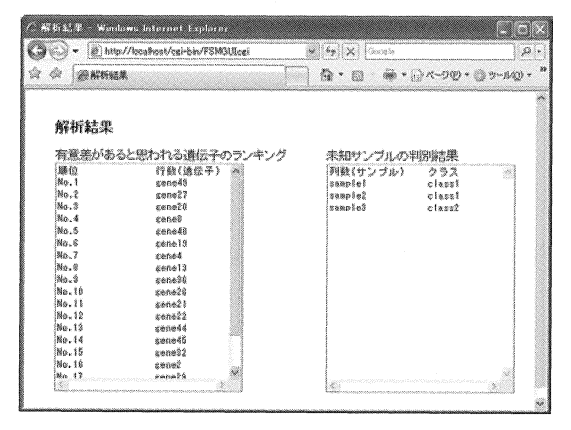

図 3:実行結果

#### 4.まとめ

本研究で、コマンドライン上での実行に限られていた FSMによる遺伝子選択機能とクラス判別機能が実装され た Web ツールを開発した。本ツールを使用することで容 易に判別に寄与する遺伝子を抽出し、クラス判別を行う ことができ、他の研究者や医療機関等で役立つことが期 待される。

しかし、FSMにはいくつかの問題点がある。まず、抽 出できる遺伝子数がサンプル数に依存することである。F 値の性質から(サンプル数-2) でF値が 0になるためそれ 以降は計算できなくなる。次に、マハラノビス距離は行 列を乗算 してい く式であるため, 単純に行列が大きくな るにつれて値が大きくなる。 このため,マハラノビス距 離がオーバフローしてしまうということがある。また、 逆行列の発散によりマハラノビス距離がオーバフローす ることもある

実際に使用するデータのほとんどは遺伝子数が数千~ 数万にも及ぶ。そこで問題となるのは、メモリの確保と 計算時間である。現在使用している PC の性能ではサンプ ル数 20、遺伝子数1万3千程度までのメモリ確保ができ る。また、遺伝子数 50(2.1.における k)の場合では 0.5 秒以内に計算できるが、遺伝子数 1万の場合では数分か ら 10 分程度かかる(Intel (R) core (TM) 2 CPU 6600 2.4GHs, 2GB RAM)。今後は、PCクラスタを用いた並列処理により これらの問題の解決を検討している。また、本ツールの Webサイトを英語化し、遺伝子数から計算予想時間を表 示するプログラムの追加も行っていく。

#### 参考文献

- [1] 永 田靖,棟近雅彦 :多変量解析法入門,サイエンス 社, pp. 99-118, 2007.
- [2] 石村貞夫 :す ぐわかる多変量解析 東京 pp.116-163,1997.
- [3] H. Mitsubayashi et al. : Accurate and Robust Gene Selection for Disease Classification Using a Simple Statistics, Bioinformation 3(1), 68-71(2008)
- [4] 実験医学 バイオキーワー ド集 http://www.yodosha.co.jp/jikkenigaku/keyword/ index.html
- [5] T.R. Golub et al.: Science, (1999) 286:531 [PMID:10521349]